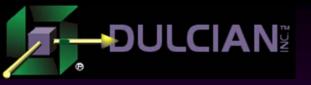

## Repository-Based J2EE Development

Dr. Paul Dorsey
Dulcian, Inc.
www.dulcian.com

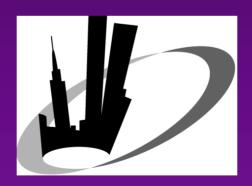

NYOUG - March 9, 2006

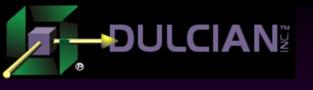

#### The Problem

- Current web applications development product environment is not ideal:
  - > Many components
  - > Difficult to learn
  - Resulting systems are less robust than old client/server systems.
- ♦ J2EE environment is in constant flux:
  - > 2 years ago JavaServer pages (JSPs)
  - ➤ Today JSP/Struts
  - ➤ Next year JavaServer Faces (JSFs)?
  - > What about EJB3, BPEL, Web Services?

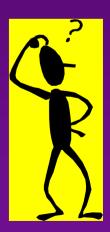

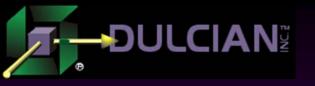

#### The Solution

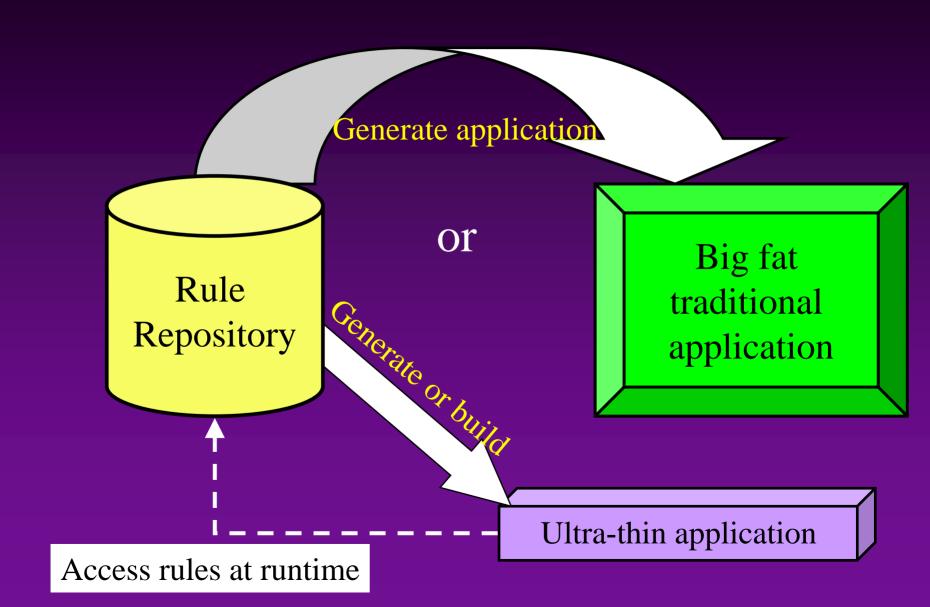

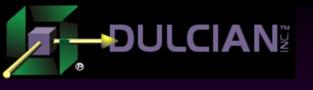

## The Challenges

- → Hard
  - > Repository/grammar is hard to design.
  - > Figure out what to generate.
  - > Determine how the application will look.
- Easy
  - Create the generator

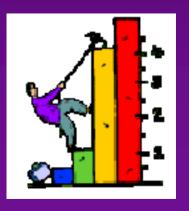

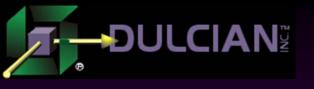

## Advantages of Repository-Based Development

- 99% generated stuff
- Very rapid development
- Easy to port systems
  - > to new user interface technology
  - > to new user interface standard
  - > to new database technology
  - > to new area of system
- Very easy to add or change rules
  - > Text repository is easy to search.
- Self-documenting
  - > English translation of rules
  - Report on repository

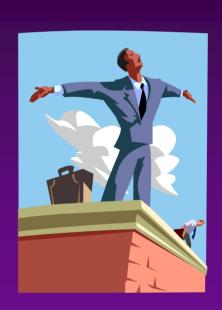

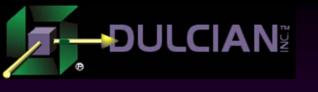

## Specifying the system

"The articulation of the rules is independent of the implementation of the rules."

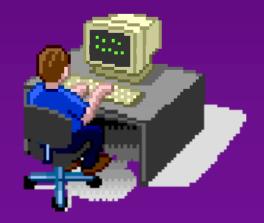

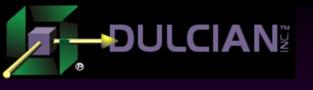

## **System Logical Specification**

- Object
  - > Structure
  - > Process
  - > Data validation
- User Interface
  - > Model
    - Structure
    - Binding
  - > View
    - Structure
    - Logical rules
  - Controller
    - Logical page flow

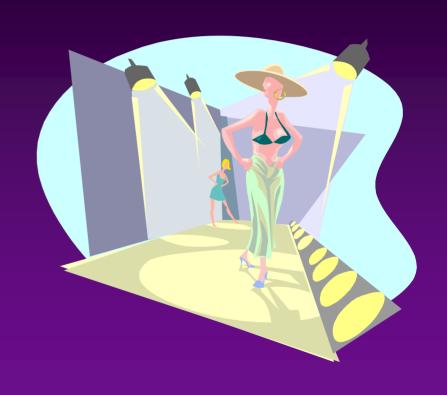

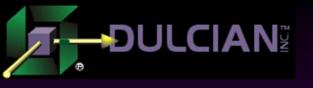

## System Physical Specification

- Database
  - > Tables
  - > Views
  - Packages
- User Interface
  - > Model
  - > View
  - Controller

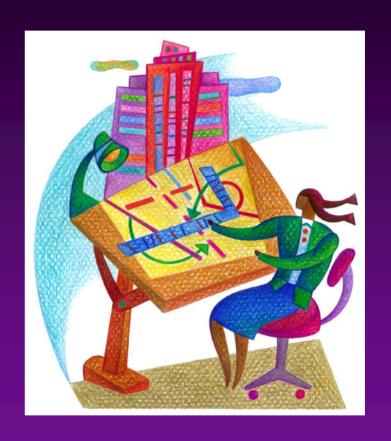

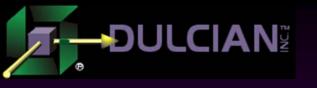

## Logical vs. Physical

- Limit specification at physical level to the essentials
  - Not table/column names

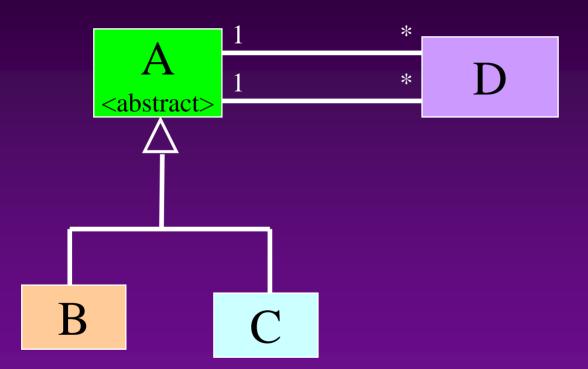

- ➤ In D, B\_OID must appear twice. One must be renamed
- Don't maintain two models!

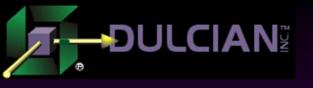

## Specifying the rules

- System
  - Logical
    - Object
      - Structure
      - Process
      - Data validation
    - User Interface ◆
      - Model
        - Structure
        - Binding
      - View
        - Structure
        - Logical rules
      - Controller
        - Logical page flow

- Specify everything you can at the object level
  - -> Object level = 80% of the rules
  - $\rightarrow$  UI = 20% of the rules

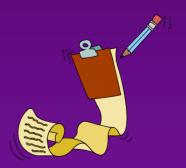

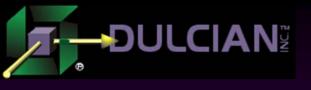

## Object Rules - Structure

- Not just an ERD
- Derived Attributes
- Keywords
  - History
  - > Audit
- Logical triggers
  - > Post-creation
  - Pre-update

•

Inheritance

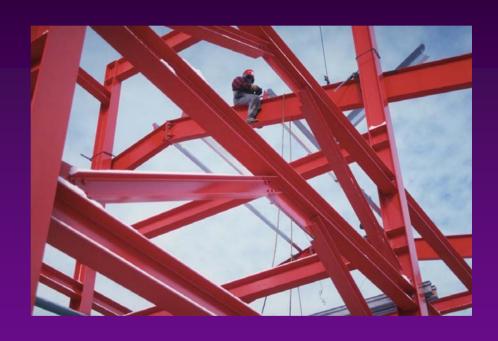

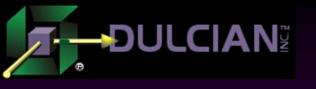

## Structural Rules Repository Meta-Model

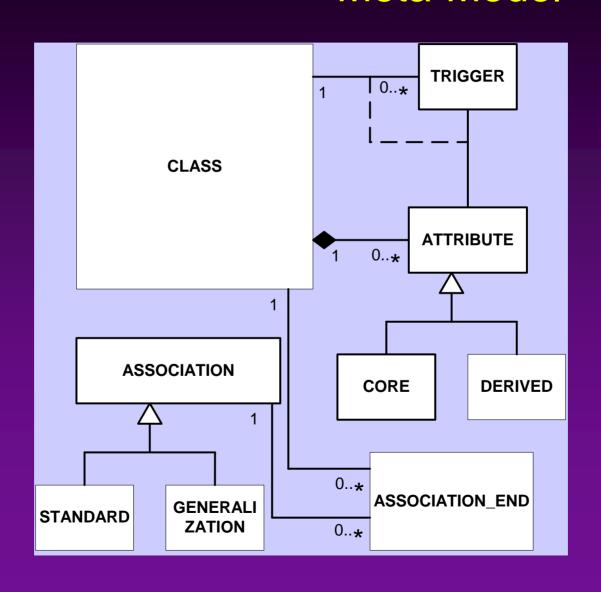

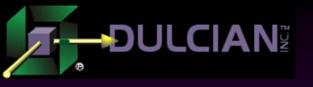

## **Object Rules - Process**

- Not declarative
  - Too many rules
- Not STE or DFD
  - Too many boxes
- Complex state
  - State and state events
- State events (like a database trigger)
  - On-set
  - Expire
  - Manual Process
  - Manual Decision

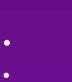

Keeps number of states small

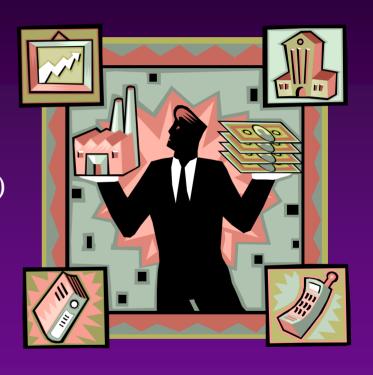

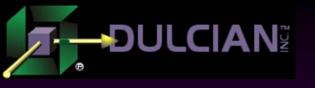

## Sample Process Flow

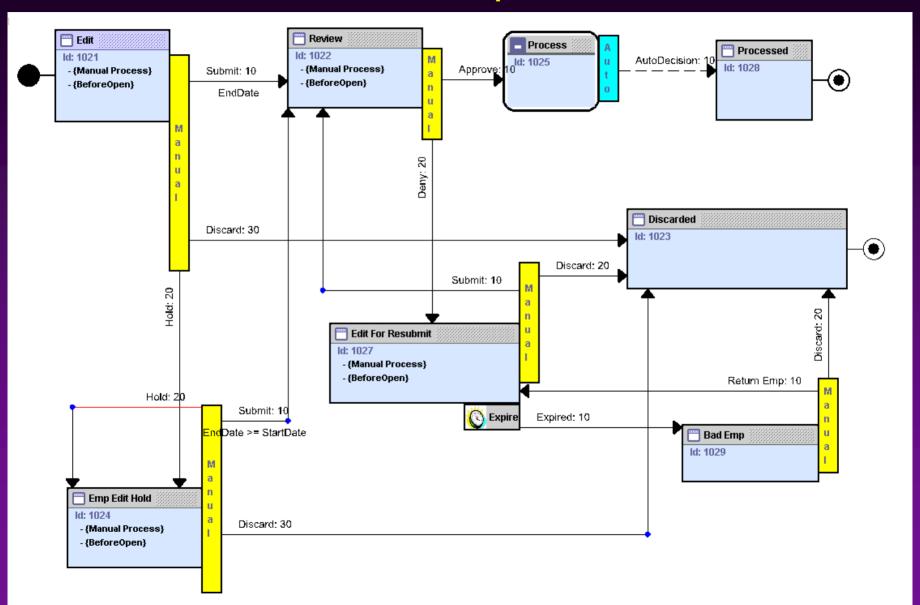

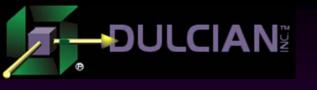

## **Process Flow Repository**

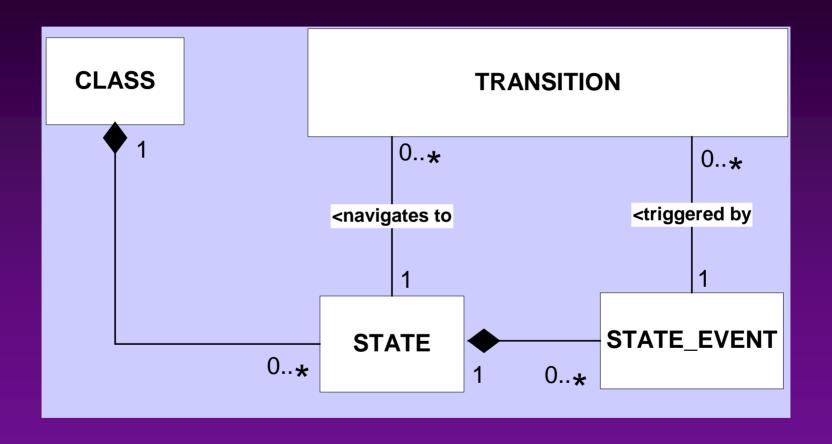

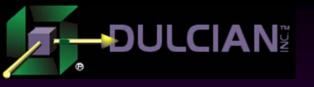

#### **Data Validation Rules**

- ◆ These rules may always need to be enforced or only contingently enforced based upon some condition or the state of the object.
  - May only require looking at the object being validated or accessing objects in other classes.
  - > Rule failure may only trigger a user warning or may prevent data modification entirely.
- ♦ The difficulty is creating a grammar to help specify the rules.
  - > The solution is to place the rules at the object level but support an Object Constraint Language (OCL)-like syntax that allows you to validate across classes.

- ♦ This grammar can be easily extended to support 99% of all rules encountered.
- Validation rules are often only contingently required.
  - > Can be invoked at the object state level and may be contingently executed based upon some condition.

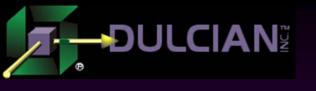

## **Data Validation Repository**

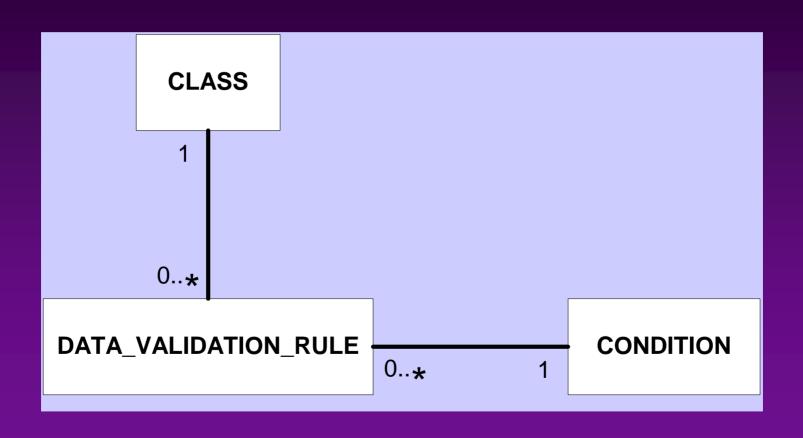

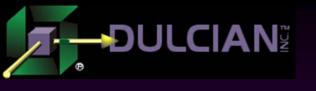

## User Interface Rule Types

- ◆ Once object rules are collected, some additional rules are required to specify the user interface.
- Use modified version of the Model-View-Controller (MVC) architecture.
- The goal is to define the application independent of any technology or implementation considerations.

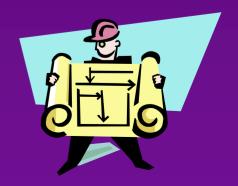

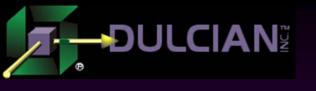

## Object rules are not enough

- ◆ You can generate an application...
  - ...but it won't be usable
- At least minimal additional information is needed.
- ♦ Hence.....User interface (UI) rules

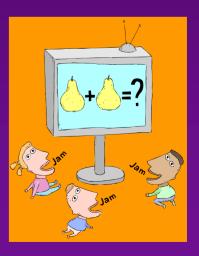

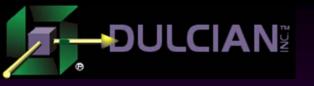

#### **UI Rules**

- UI
  - > Model
    - Structure & binding
      - Just point to existing classes, attributes, associations
    - Requires parameterized views in the object layer
  - > View
    - Structure
      - Items bind to model
      - Items sit in groups
      - Logic Event-Condition-Action (ECA)

- View Logic
  - Event-Condition-Action
  - All rules in the database
  - Access at runtime
- Controller
  - Logical page flow

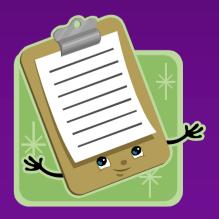

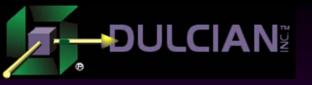

#### **Model Layer**

- Model portion of the logical UI rules is not difficult to specify.
  - > Classes, attributes and associations have already been defined at the object level.
- ◆ Only requirement at the UI level is to select a subset of objects from the object level for use in the UI specification.
- Approach runs counter to the way in which most systems are built.
- Most tools specializing in model development support very sophisticated object specification in the model portion of the UI.
- Approach does not preclude "thick" UI model level for implementation
  - > Structure of the UI model should properly be defined at the object level.
- Using this approach:
  - > Structural rules at the object level will be quite sophisticated
  - > Requires not only standard views, but also views that are dynamically altered or generated based on the values of some passed parameters.
  - > UI model specification merely needs to point to existing structural object specifications.

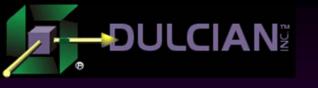

## **UI Specification Model**

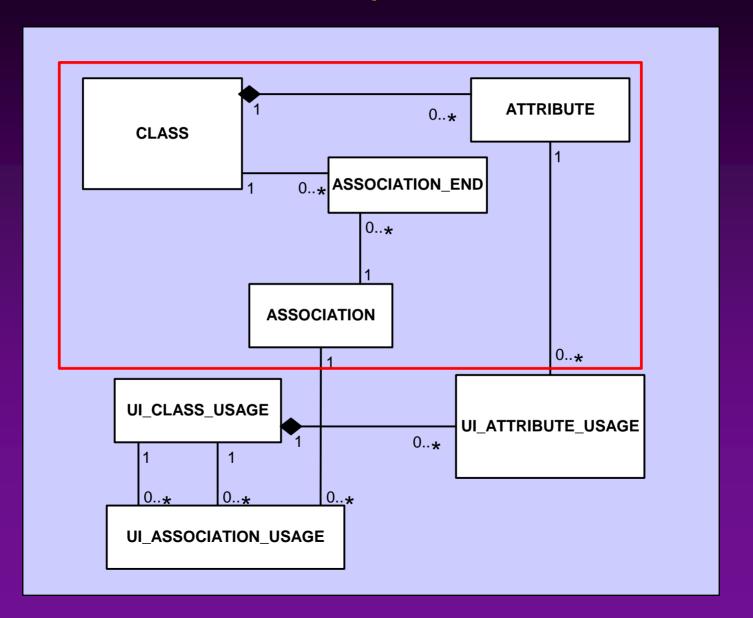

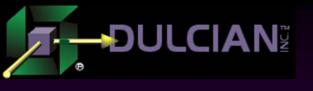

## View Layer

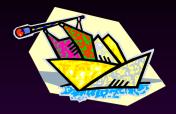

- ◆ Rules in the view layer of the logical UI are divided:
  - > Structural (what are the elements and how are they grouped)
  - ➤ Logical (what happens when a screen opens, or a button is pressed)
  - > Presentation (how and where the elements are displayed).
- ◆ The view layer structural rules are very simple.
  - ➤ Define UI elements (fields, buttons, etc.) and how they are grouped and bound to the UI model.
- View layer logical rules are quite complex.
  - Full Event-Condition-Action (ECA) architecture needed to define what happens when events (button press, open an application, etc.) occur.
  - > Conditions, actions, and events are defined as reusable objects.

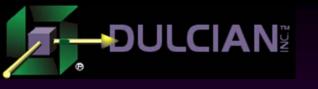

#### **ECA Architecture Model**

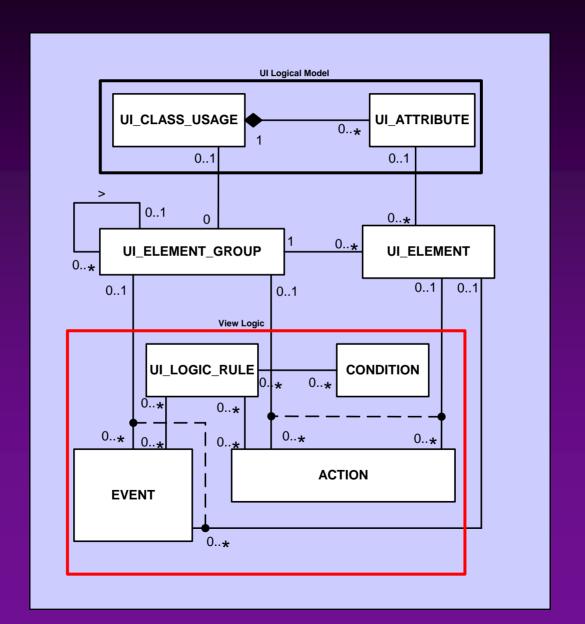

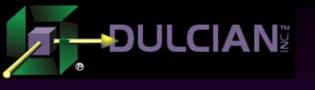

#### **UI** Controller

- ◆ Logical Page Flow Diagram
- How pages navigate
- What happens between pages
- ◆ Same STE as for objects

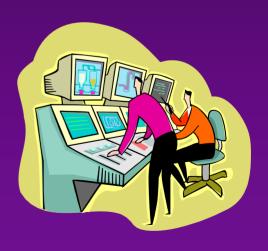

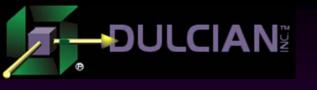

#### **User Interface Shortcuts**

- Standard UI structures should not have to be built over and over again.
  - > You can define system elements such as Browse screens that only require a few elements to be specified.
  - > All of the logical specification will then be generated automatically.
- Example of elements that must be specified in the Browse screen:
  - > Fields that you want to query by (and how they appear)
  - Fields in the display block (and how they will appear)
- The rest is automatic.
- This approach allows you to build the user interface very quickly.
- Specify the browse screen for a particular class, point and click the desired Query By attributes and display and out pops the application.

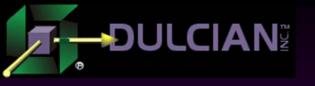

#### **Browse Screen Model**

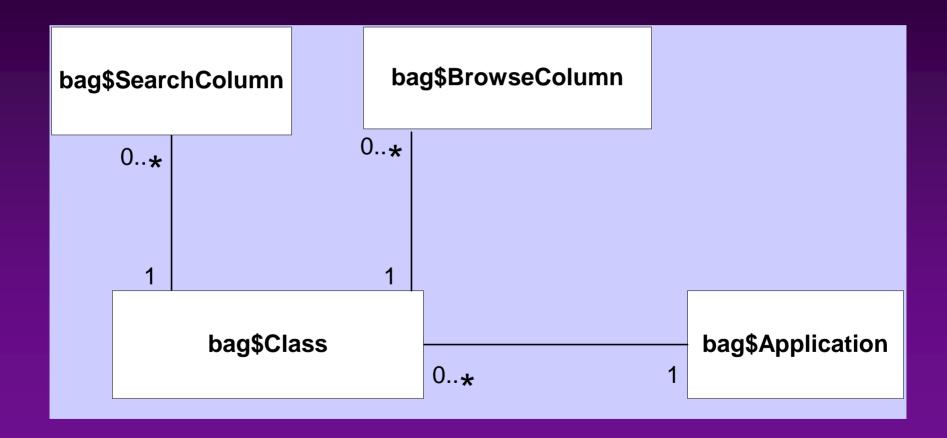

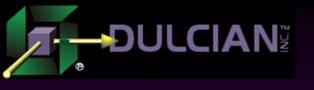

#### **Generation Decisions**

- Thick database
- Application Development Framework Business Components (ADF BC)
- Limit UI design options
- Use JSP/Struts
- Avoid post-generation modification

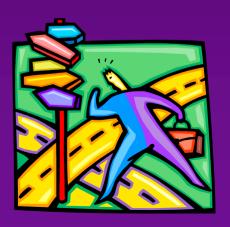

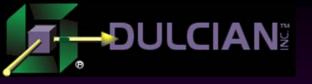

## Sample Browse Page

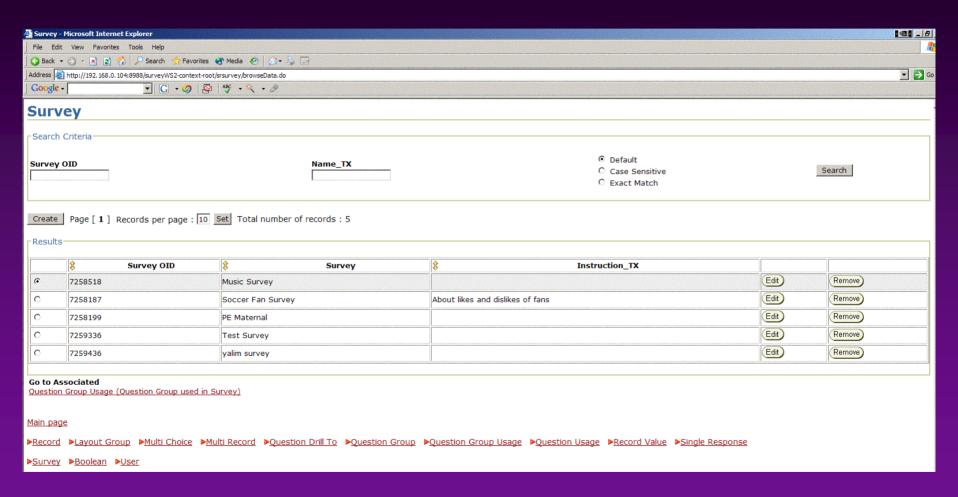

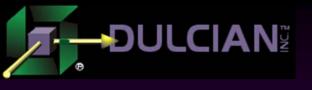

## **Browse Page Sections**

#### Search Criteria:

Search fields generated according to the domain of the column with which they are associated.

#### Results:

- Displays the query results.
- Includes a navigation bar to quickly locate the desired rows.

#### Associations:

- This section shows links to the master and detail classes.
- Generated using the associations specified in the UML Data Model.

#### Menu:

Includes links to all classes in the application.

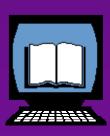

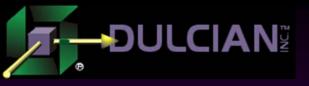

- Fields on the Edit screen appear or disappear depending upon the security settings of the user who is logged in.
- Fields can:
  - > be editable
  - be display-only
  - > not show at all.
- Size of the fields based on domain settings of associated column in the object model.

#### Sample Edit Screen

| Survey            |              |             |
|-------------------|--------------|-------------|
| OK Cancel         |              |             |
|                   | Mari - 0     | _           |
| Desci_TX          | Music Survey |             |
|                   |              |             |
|                   |              |             |
|                   |              |             |
|                   |              |             |
|                   |              | Y           |
| Help_TX           |              | A.          |
|                   |              |             |
|                   |              |             |
|                   |              |             |
|                   |              |             |
|                   |              | ¥           |
| Instruction_TX    |              | A           |
|                   |              |             |
|                   |              |             |
|                   |              |             |
|                   |              |             |
|                   |              | <b>y</b>    |
| Name_TX           | Music Survey | _           |
|                   |              | <b>&gt;</b> |
| PhyPackageName_TX |              | A           |
|                   |              | ₹           |
|                   | 1            |             |
|                   |              |             |
| OK Cancel         |              |             |
|                   |              |             |

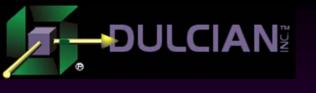

#### The Generator

- Once the logical application is specified, the user calls a database procedure that starts the application generation process.
- Generator is written in PL/SQL.
  - > Consists of about 18,000 lines of code
  - Output is a JDeveloper workspace folder in the operating system.
  - > Once generation is complete, workspace is zipped and the user can download the zip file onto his/her local machine.
  - ➤ Generated workspace uses a small custom tag library (paging functionality used in the browse page) and a code library (for security).

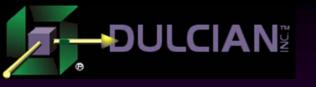

## Struts Page Flow Diagram

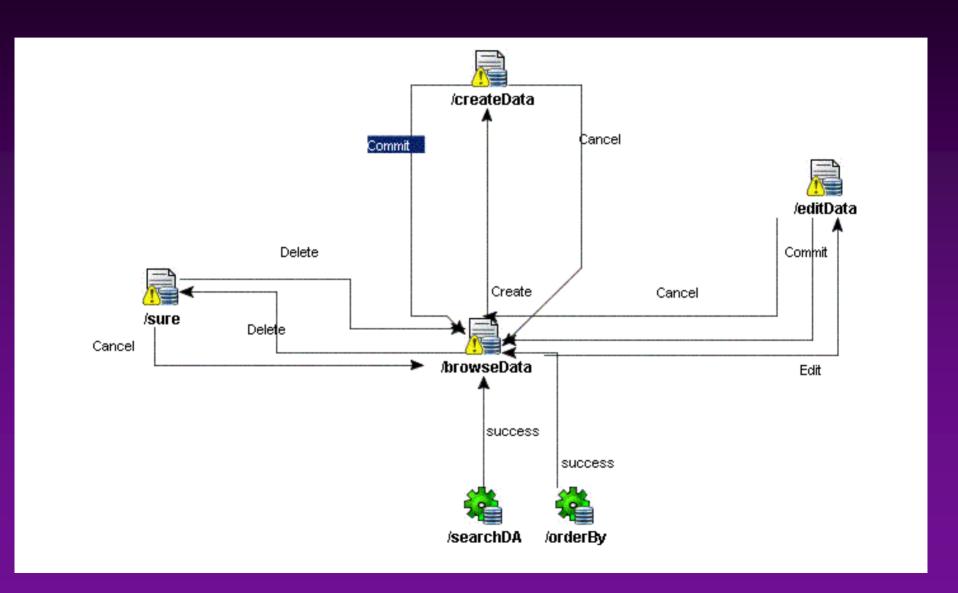

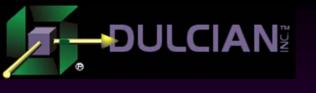

#### Conclusions

- ◆ It is possible to create a complete architecture to describe and generate a full J2EE application.
- Challenges:
  - > Creating a repository/grammar to describe the system
  - > Deciding on the UI and architecture that you want to generate.
- Writing the repository managers and generators is a relatively simple task.
- Surprise is really how well it all works.
- Using this approach, applications are quickly specified, effortlessly generated, and easily maintained.
- ◆ It can be a long road to get it all working, but there is a great pay-off at the end of the process.

# The J2EE SIG Co-Sponsored by:

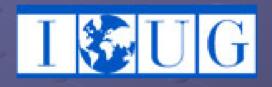

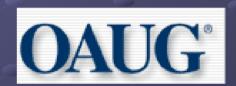

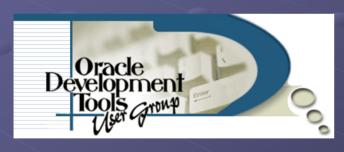

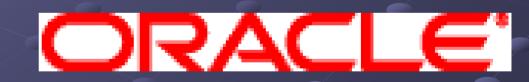

Chairperson - Dr. Paul Dorsey

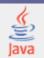

## About the J2EE SIG

- Mission: To identify and promote best practices in J2EE systems design, development and deployment.
- Look for J2EE SIG presentations and events at national and regional conferences
- Website: www.odtug.com/2005\_J2EE.htm
- Join by signing up for the Java-L mailing list:
  - http://www.odtug.com/subscrib.htm

#### J2EE SIG Member Benefits

- Learn about latest Java technology and hot topics via SIG whitepapers and conference sessions.
- Take advantage of opportunities to co-author Java papers and be published.
- Network with other Java developers.
- Get help with specific technical problems from other SIG members and from Oracle.
- Provide feedback to Oracle on current product enhancements and future product strategies.

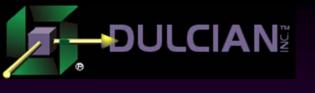

## Share your Knowledge: Call for Articles/Presentations

Submit articles, questions, ... to
 IOUG – The SELECT Journal ODTUG – Technical Journal select@ioug.org pubs@odtug.com

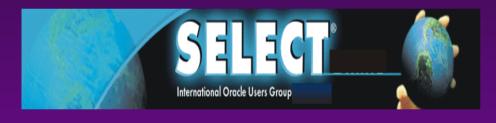

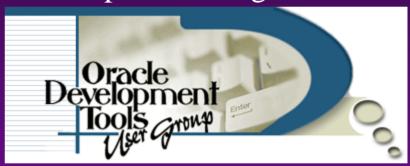

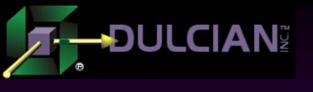

## Dulcian's BRIM® Environment

- Full business rules-based development environment
- For Demo
  - > Write "BRIM" on business card
- ◆ Includes:
  - Working Use Case system
  - > "Application" and "Validation Rules" Engines

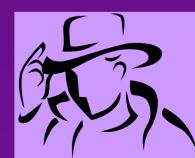

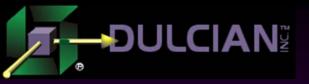

#### **Contact Information**

- Dr. Paul Dorsey paul\_dorsey@dulcian.com
- Dulcian website www.dulcian.com

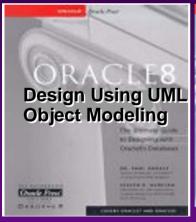

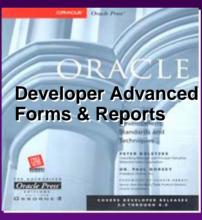

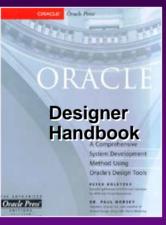

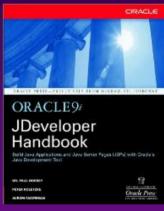

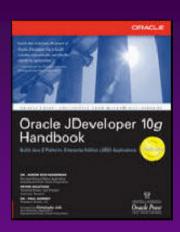

Coming in 2006: Oracle PL/SQL for Dummies

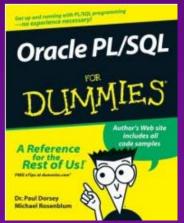